#### **ИНСТРУКЦИЯ**

#### по заполнению заявки

### **на предоставление субсидий на возмещение части затрат**

### **на производство овощей защищенного грунта, произведенных с применением технологии досвечивания**

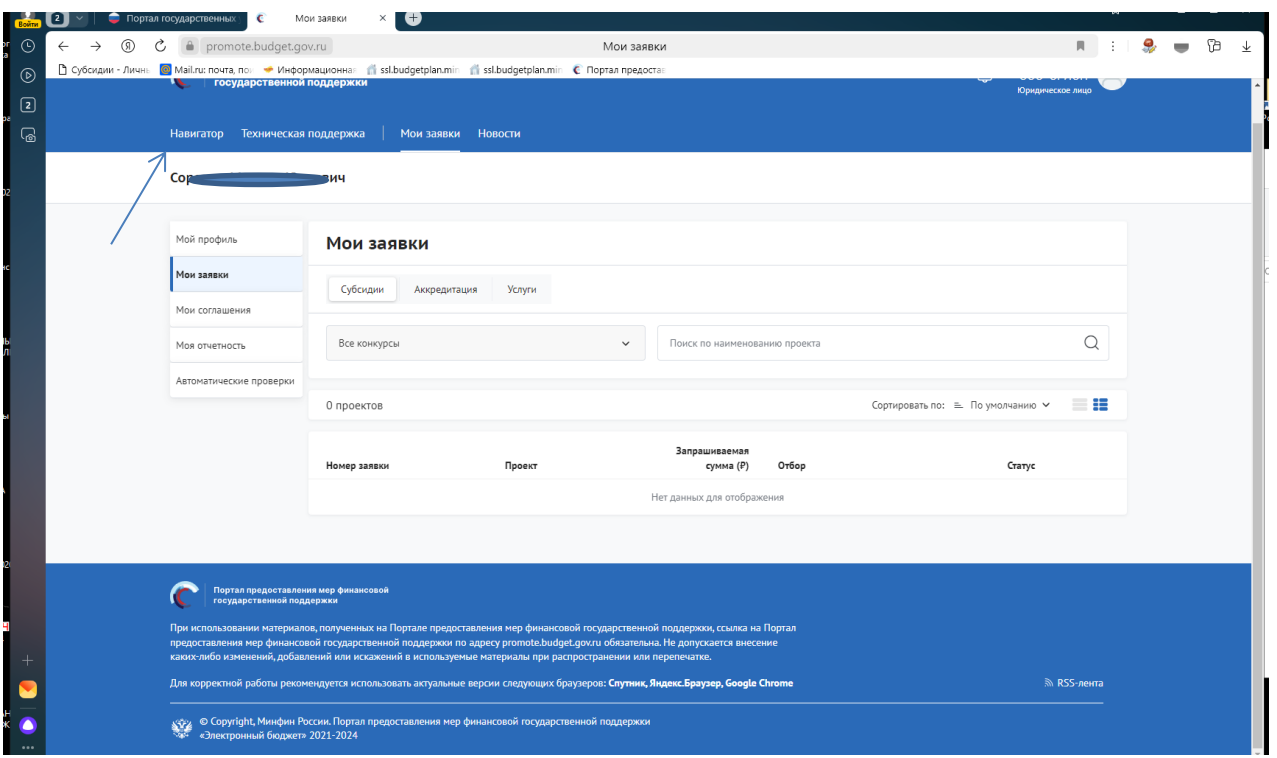

### Переходим в «Навигатор»

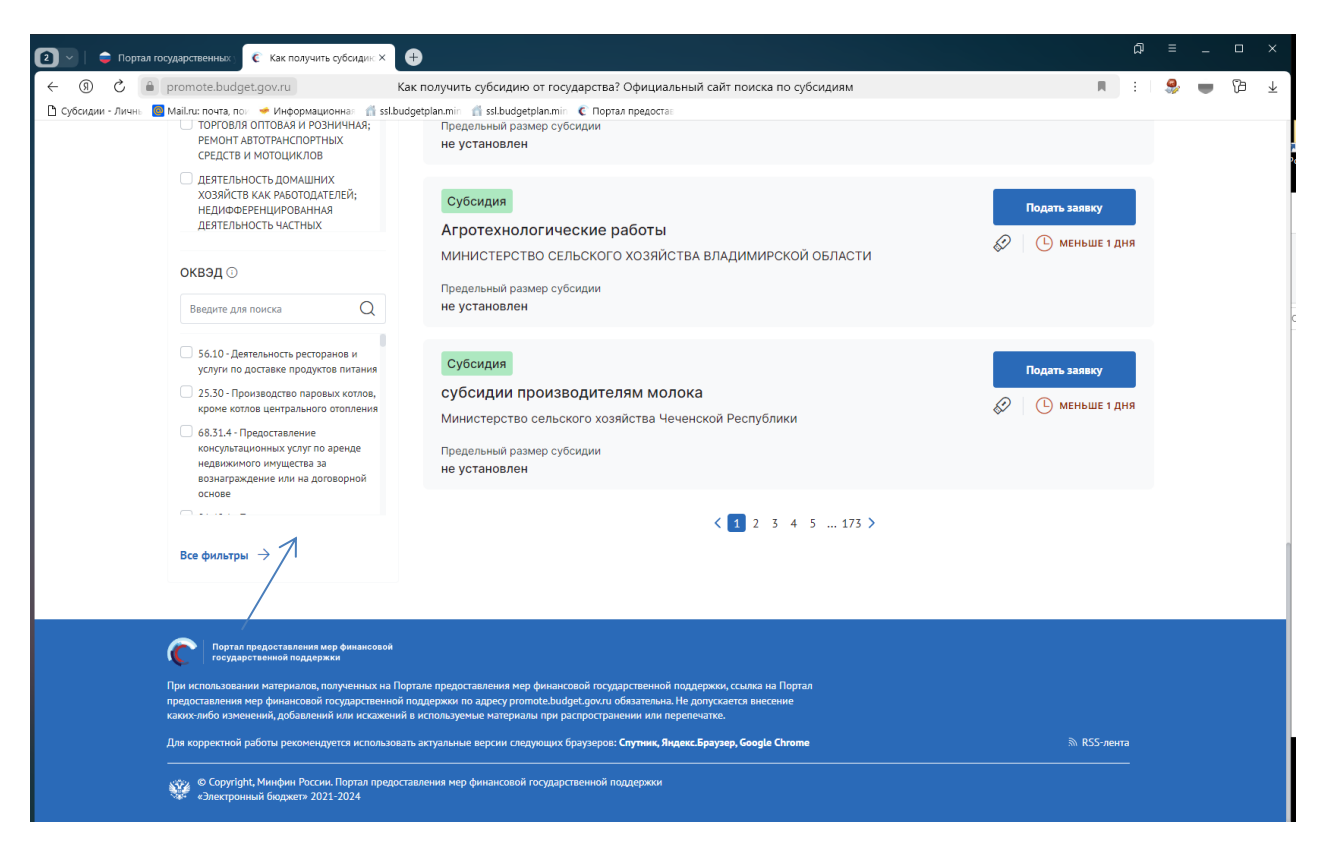

Нажимаем все фильтры и пункт меню «Организатор отбора».

## Выбираем «Министерство сельского хозяйства и продовольствия Рязанской области»

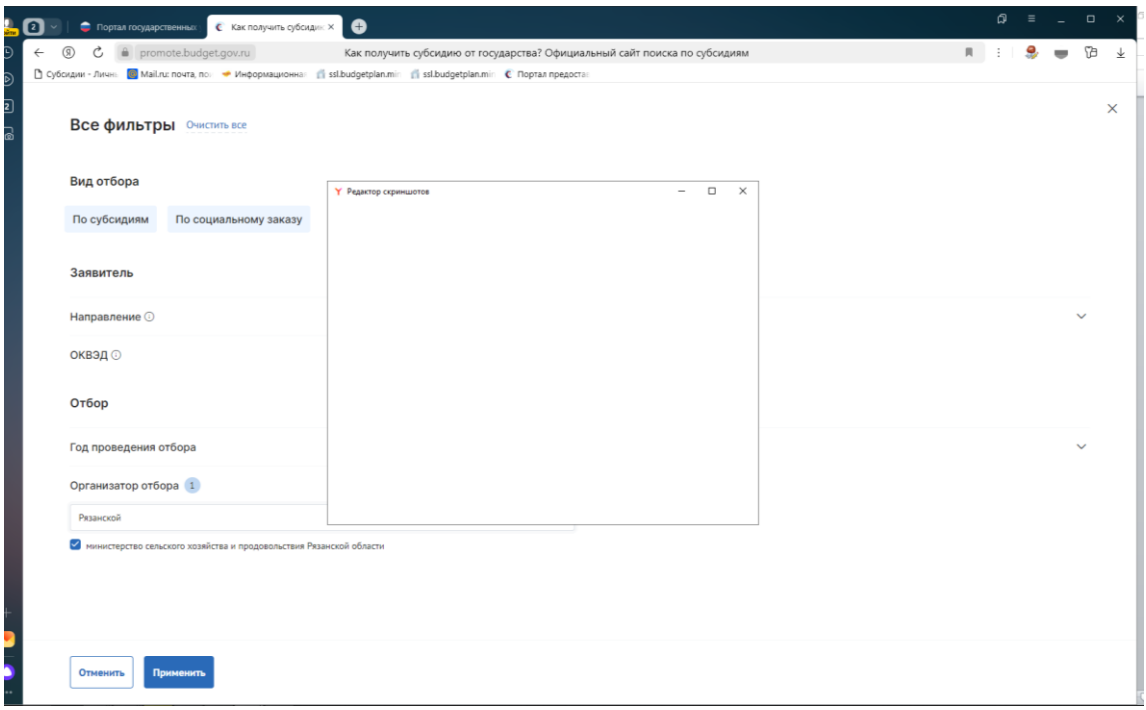

### Нажимаем «Применить»

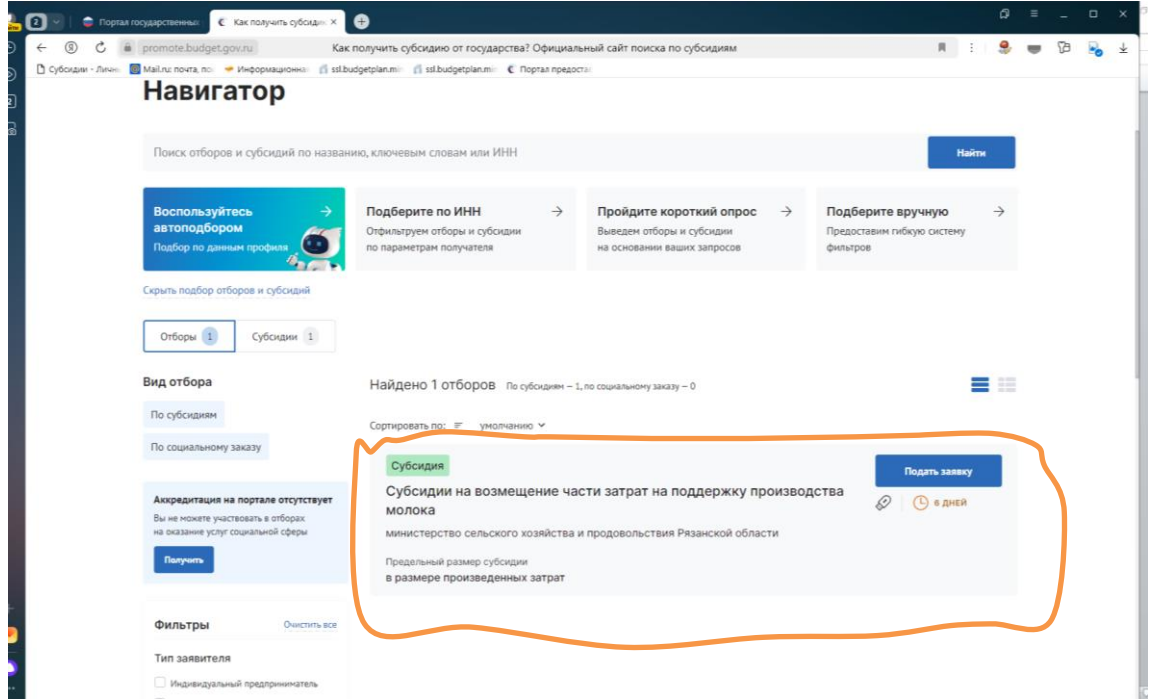

Выбираем нужную меру поддержки (**Субсидии на возмещение части затрат на производство овощей защищенного грунта, произведенных с применением технологии досвечивания**).

Нажимаем подать заявку.

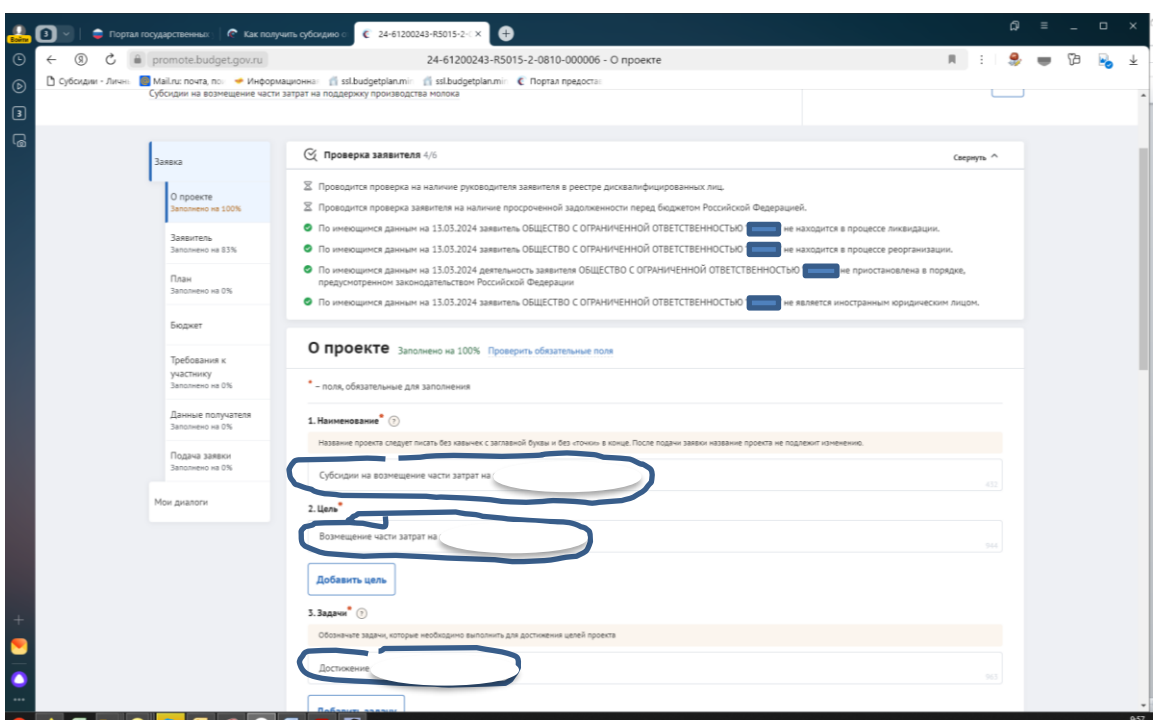

Заполняете обязательные поля, которые выделены символом \* по образцу в инструкции

В разделе «О проекте» заполняете следующим образом:

1. Наименование – **Субсидии на возмещение части затрат на производство овощей защищенного грунта, произведенных с применением технологии досвечивания**;

2. Цель – **Возмещение части затрат на производство овощей защищенного грунта, произведенных с применением технологии досвечивания**;

3. Задачи – **Достижение объема производства овощей защищенного грунта, произведенных с применением технологии досвечивания**

В разделе **«Заявитель»** заполняете все обязательные поля.

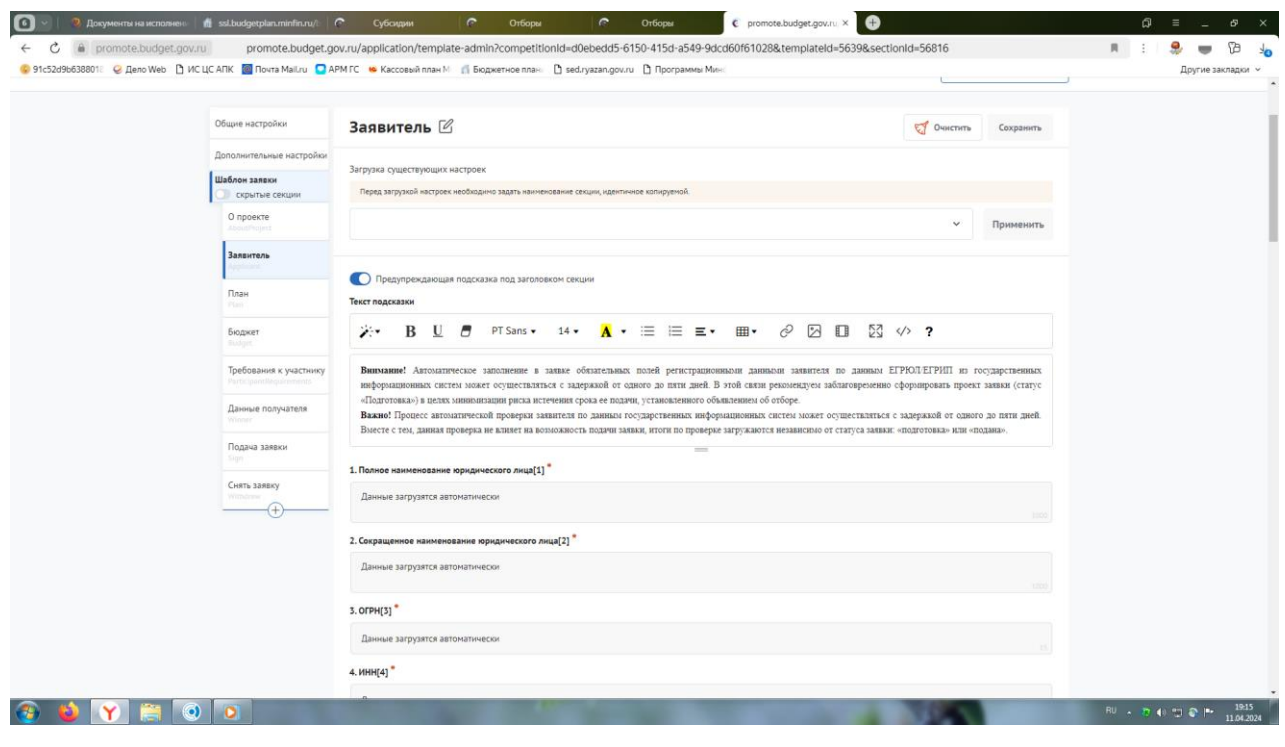

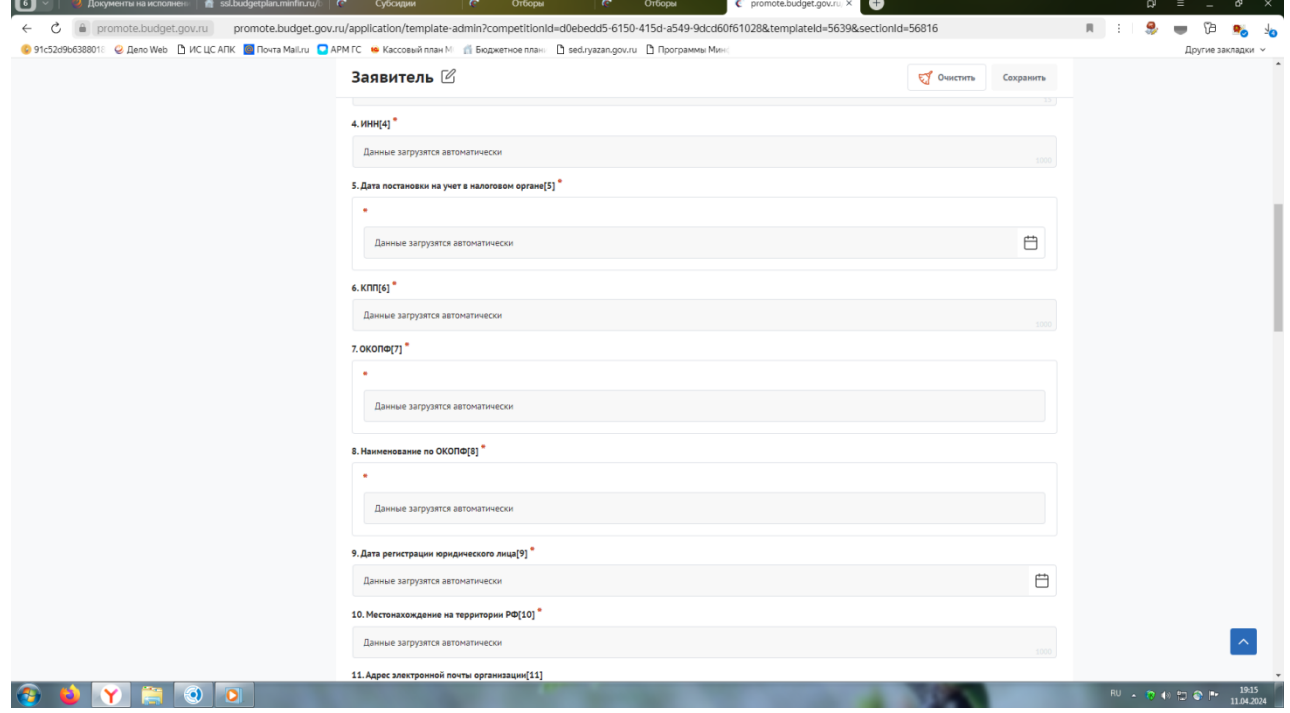

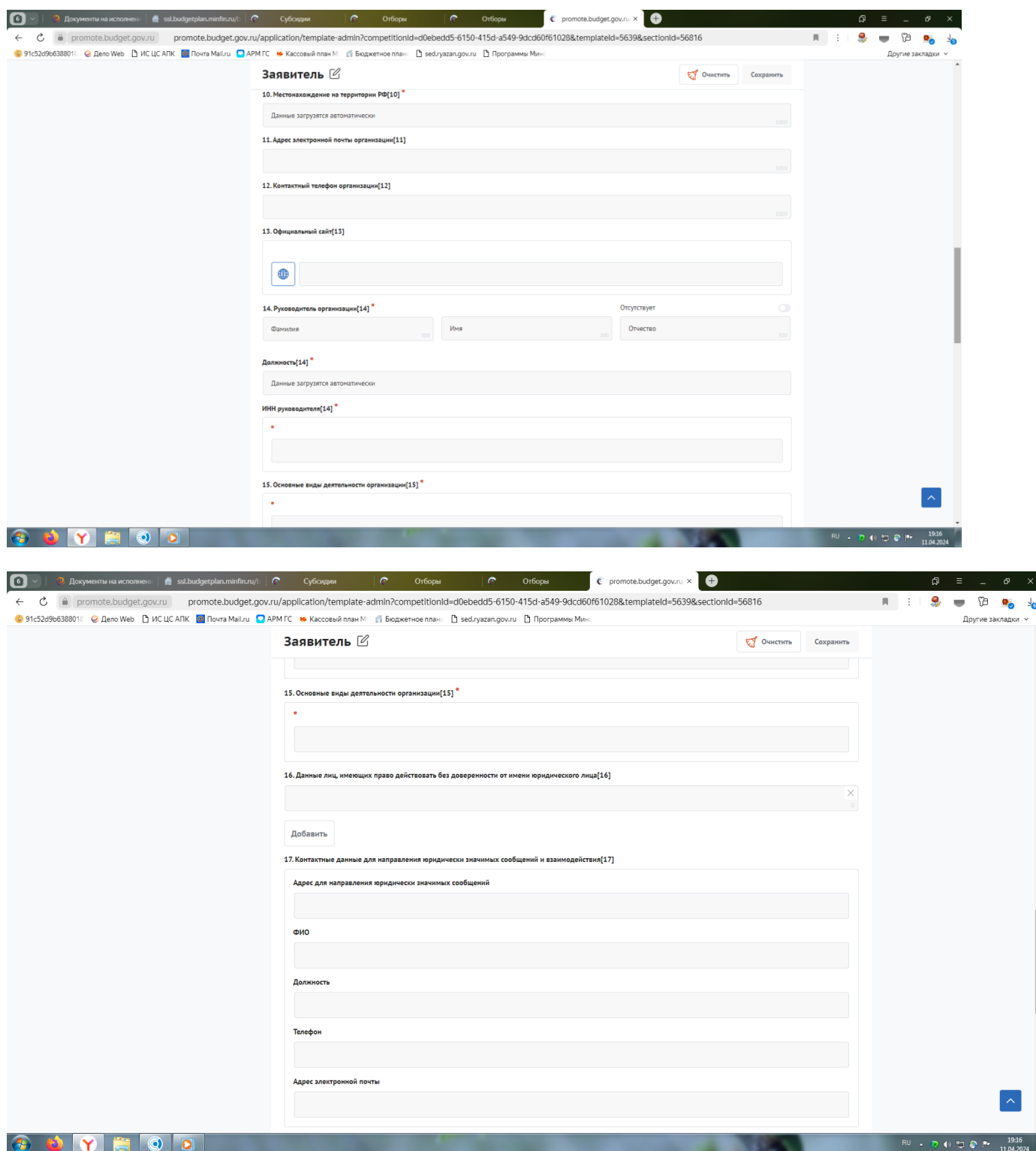

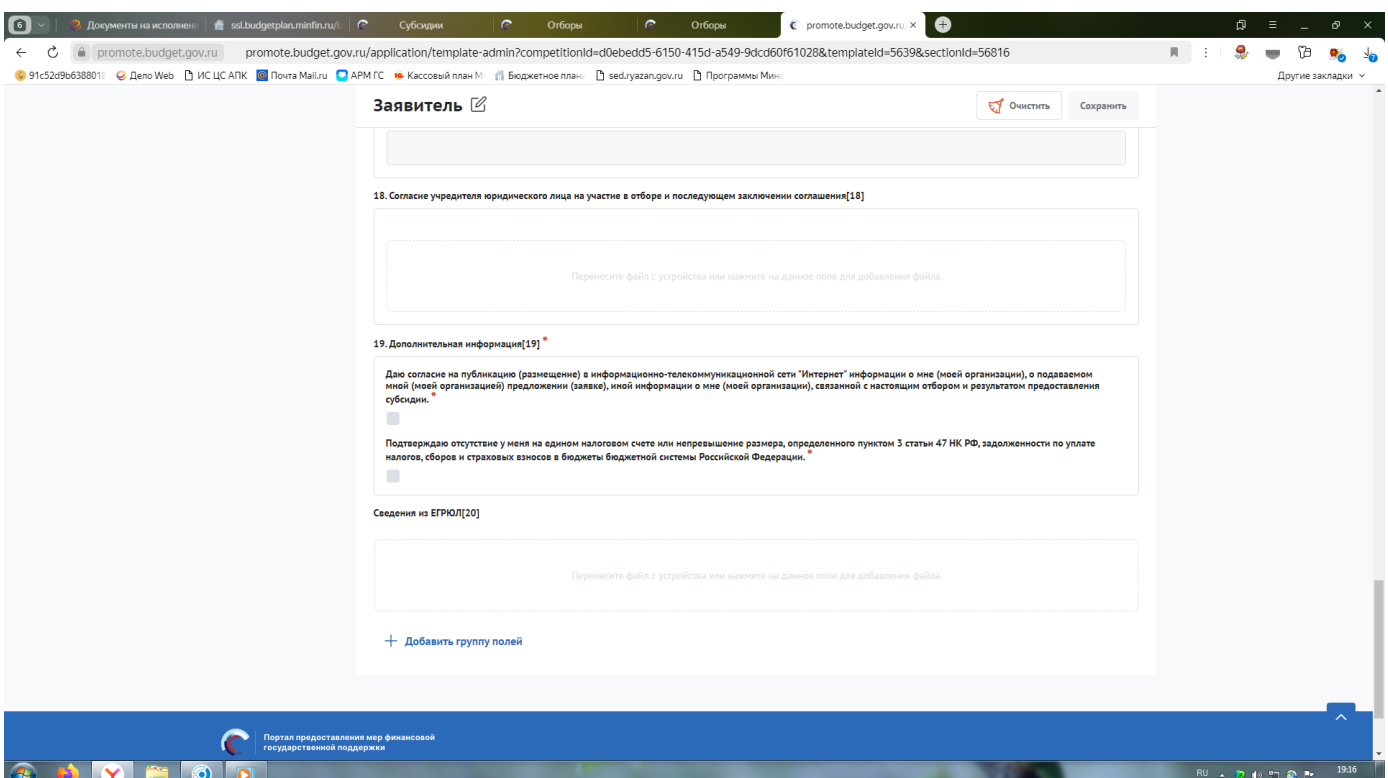

В разделе **«План»** необходимо нажать «Добавить мероприятие» и заполнить следующим образом:

# Наименование мероприятия – **Предоставление субсидий на возмещение части затрат на производство овощей защищенного грунта, произведенных с применением технологии досвечивания**;

Дата начала реализации мероприятия – 01.01.2024;

Дата окончания реализации мероприятия – 31.12.2024;

Описание ожидаемого результата - **Достижение объема производства овощей защищенного грунта, произведенных с применением технологии досвечивания**;

Ответственный исполнитель – ФИО руководителя

Нажать «Сохранить».

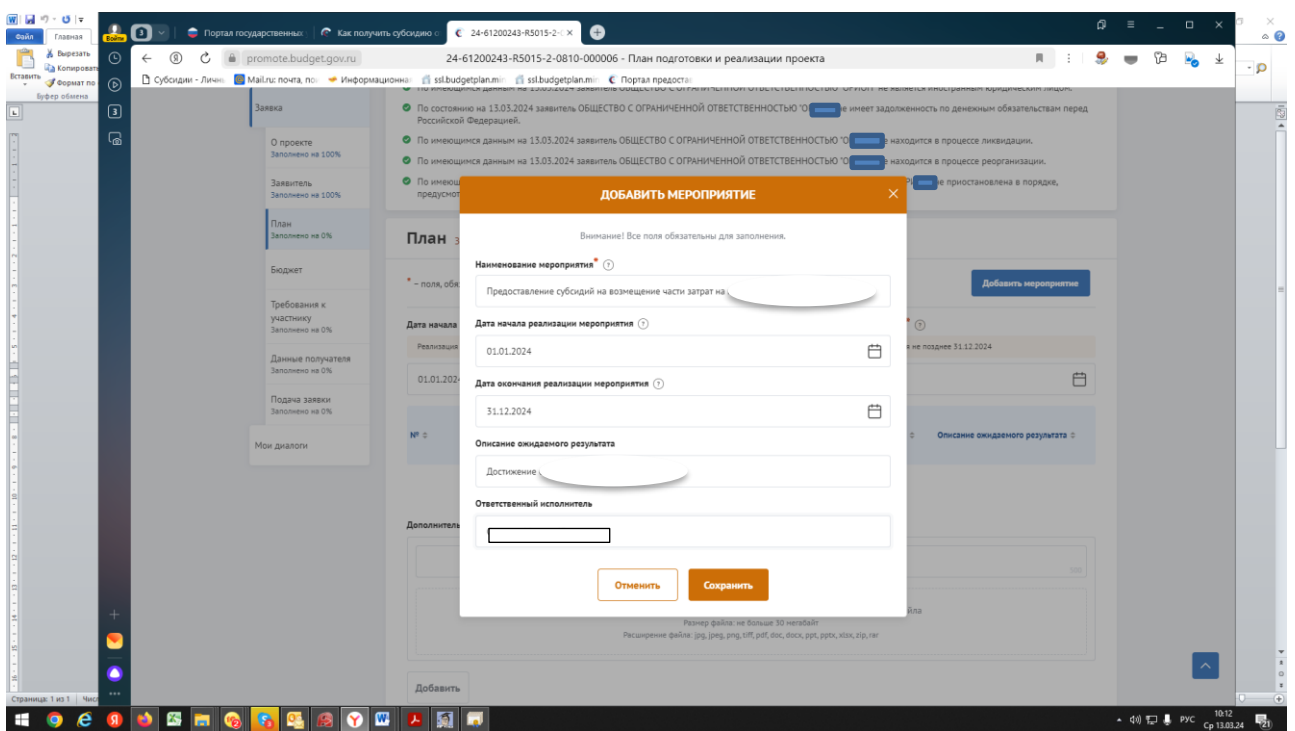

В разделе **«БЮДЖЕТ»** в пункте «Общая запрашиваемая сумма» нажимаем «Добавить» и заполняем по образцу ниже, после чего жмём «Сохранить».

Описание – Расчет размера субсидии на возмещение части затрат на производство овощей защищенного грунта, произведенных с применением технологии досвечивания в 2024 году.

Комментарий – Расчет размера субсидии произведен в соответствии с Порядком предоставления субсидий на возмещение части затрат на производство овощей защищенного грунта, произведенных с применением технологии досвечивания, утвержденным постановлением Правительства Рязанской области от 11.04.2024 № 111

В дополнительные документы необходимо вложить расчет размера субсидии

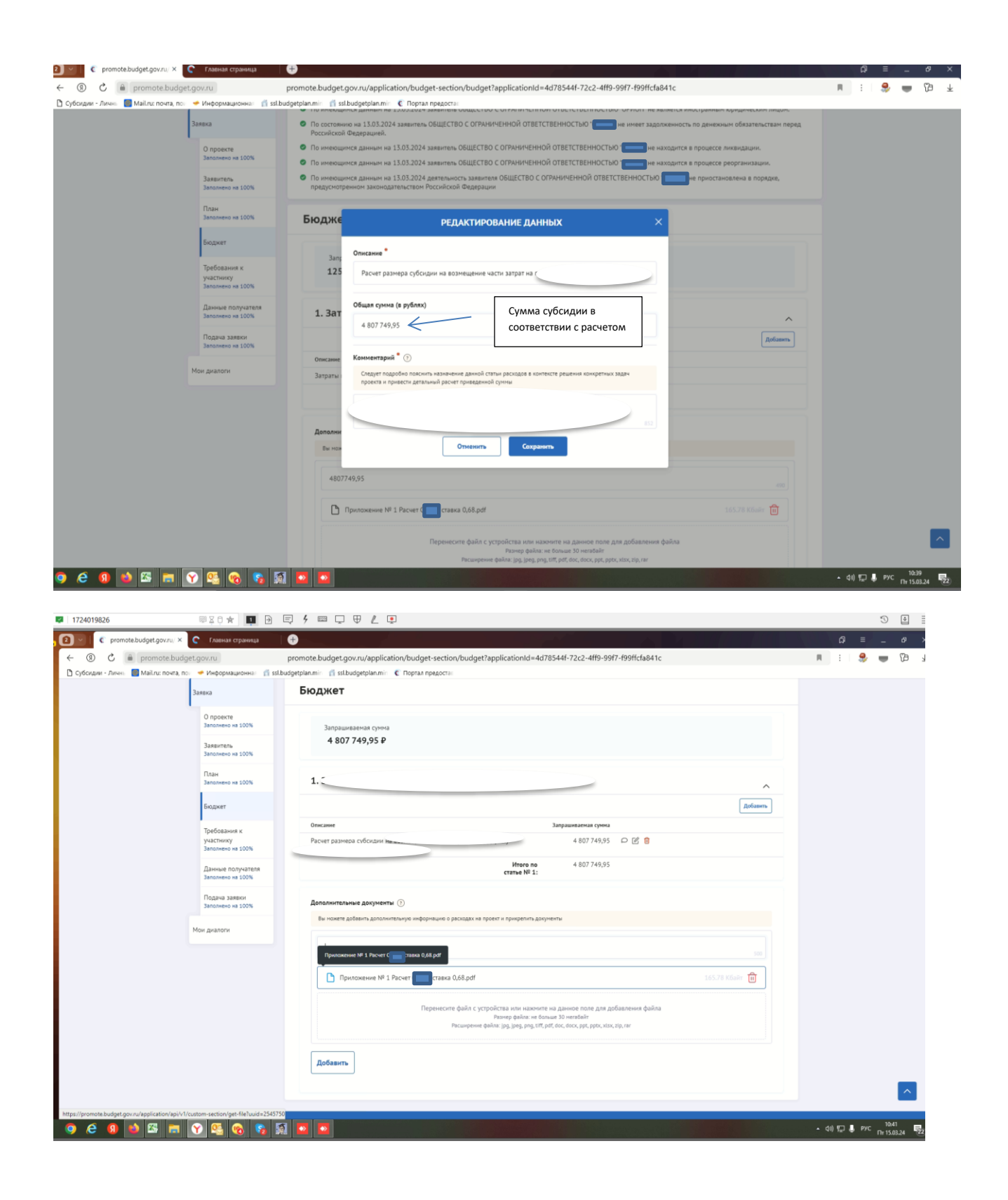

### раздел **«Требования к Участнику»**

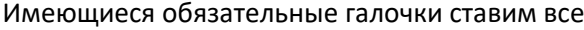

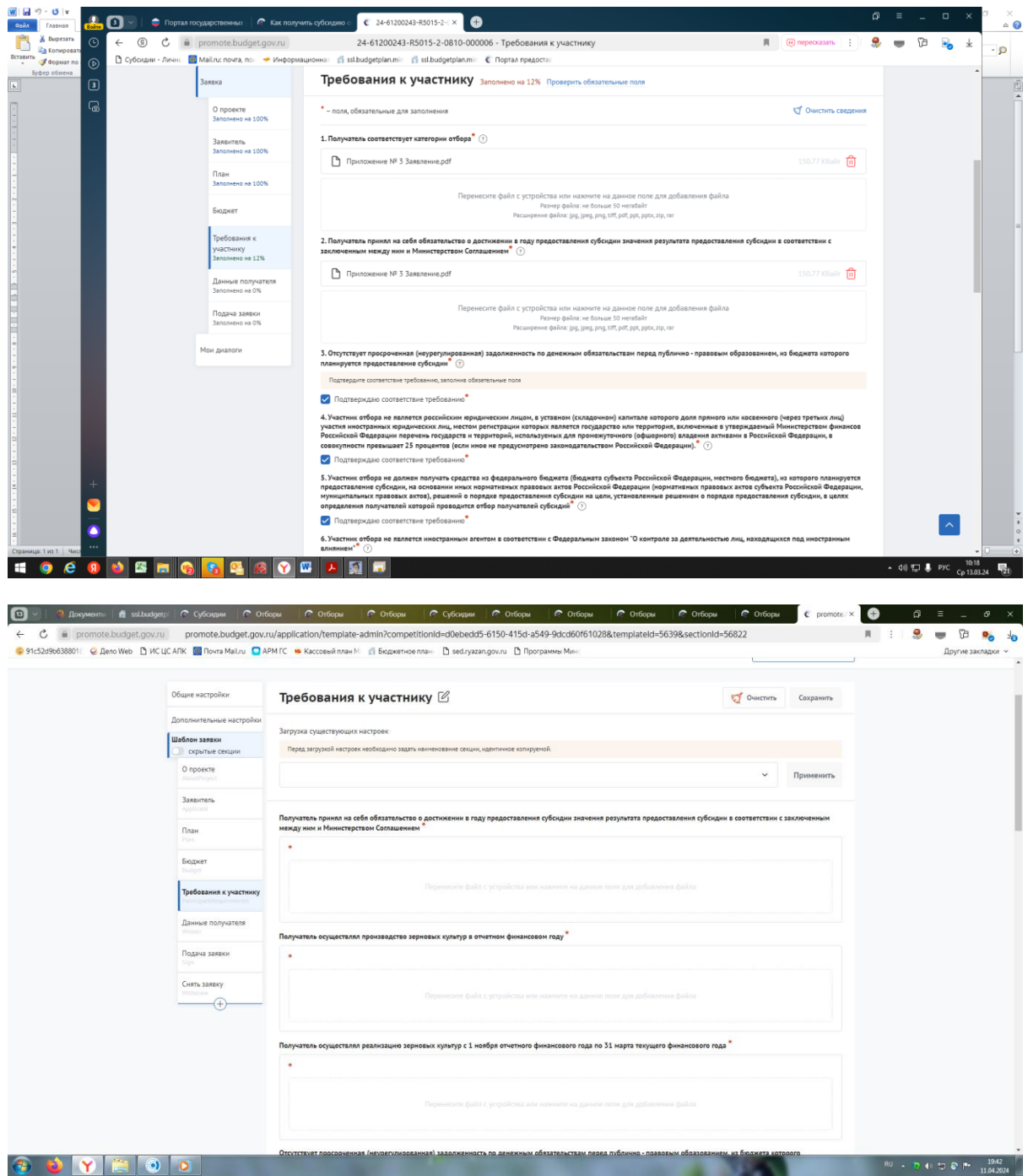

Получатель принял на себя обязательство о достижении результата предоставления субсидии – вкладываем заявление

Получатель соответствует категории отбора - вкладываем заявление

Получатель осуществлял производство овощей защищенного грунта, произведенных с применением технологии досвечивания в отчетном году – формы федерального статистического наблюдени[я № 29](https://login.consultant.ru/link/?req=doc&base=LAW&n=459124&dst=54)-СХ «Сведения о сборе урожая сельскохозяйственных культур» или № 2-[фермер](https://login.consultant.ru/link/?req=doc&base=LAW&n=463527&dst=100029) «Сведения о сборе урожая сельскохозяйственных культур»;

выписку из проектной документации, прошедшей экспертизу, подтверждающей наличие системы электрического досвечивания

Получатель понес затраты - вкладываем формы отчетности № 9-АПК «Отчет о производстве, затратах, себестоимости и реализации продукции растениеводства», или № 1-ИП «Информация о производственной деятельности индивидуальных предпринимателей», или№ 1-КФХ «Информация о производственной деятельности глав крестьянских (фермерских) хозяйств - индивидуальных предпринимателей»

Иные документы - вкладываем расчет размера субсидии.

Добившись во всех разделах результата заполнения 100% переходим во вкладку «Подача заявки». Нажимаем «Подать заявку» - формируется визуализация документа, проверяем и нажимаем «Отправить»

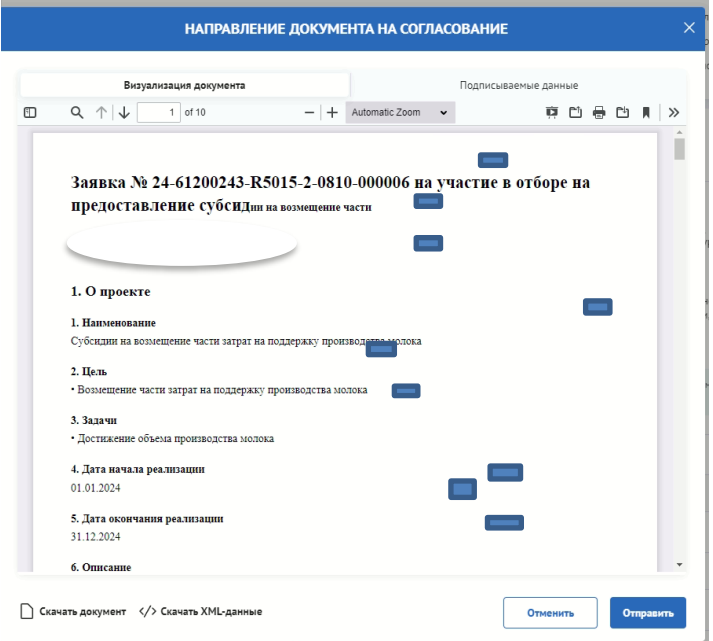

Выбираем сертификат подписанта, КОТОРЫЙ В ЗАЯВЛЕНИИ

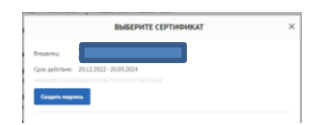

#### Нажимаем «Создать подпись»

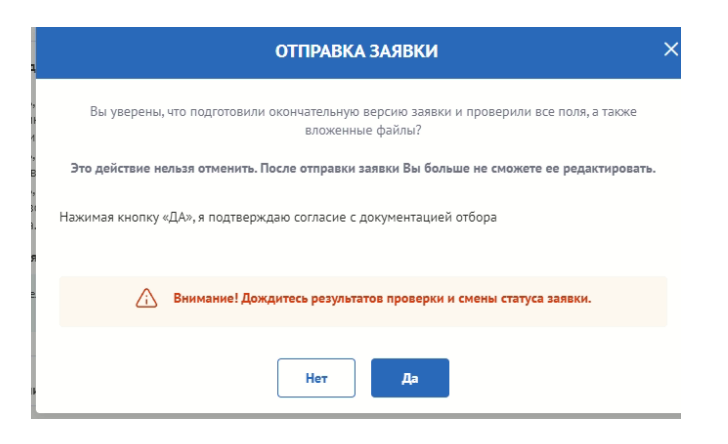

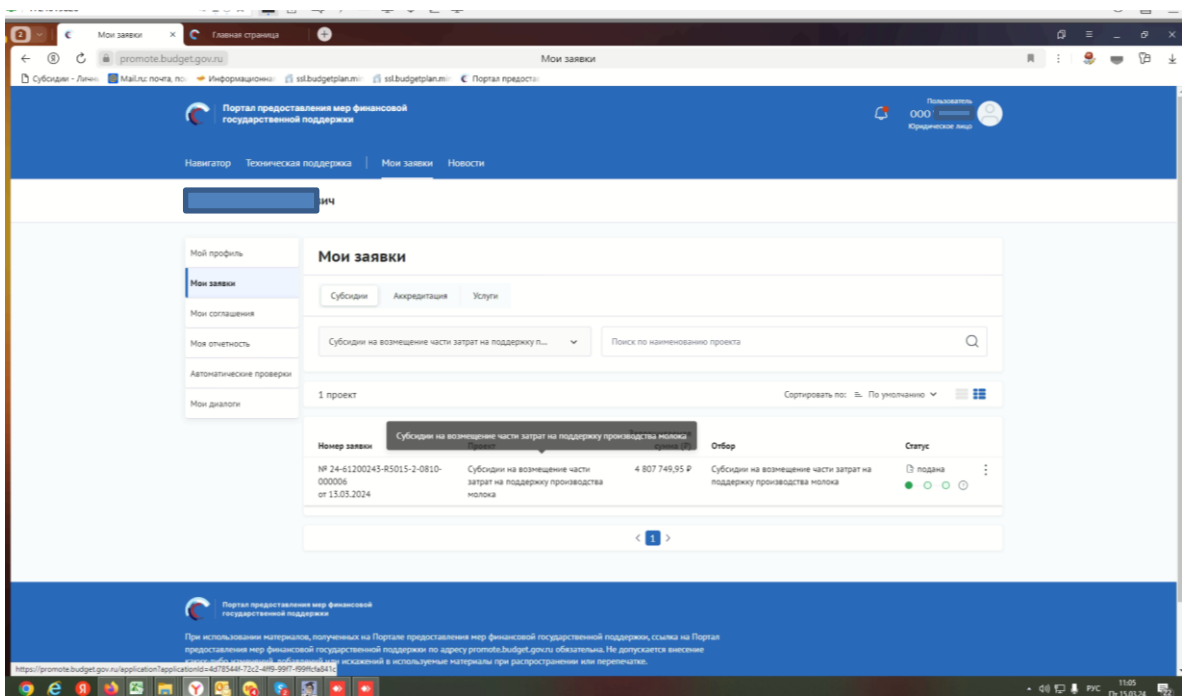

Убедитесь, что поменялся статус Заявки.